# Zoom ウェビナーの事前準備と事前登録のお願い

# 《〇〇にご参加いただく皆様へ》

#### 1 Zoom ウェビナーの使用にあたっての事前準備及び接続テストについて

OOは、Zoom ウェビナーを使用したオンラインセミナーとして実施します。

Zoom 社の公式サイトにアクセスし「ミーティング用 Zoom クライアント」のダウンロードをお願 いします。なお、Zoom は定期的にバージョンアップされていますので、利用される際には最新のバ ージョンをダウンロードすることをおすすめします。

Zoom ダウンロードページ URL:https://zoom.us/download#client\_4meeting

ダウンロード後は、Zoom ミーティングテストサイトにて、オーディオ、スピーカー等の各機能が 正常に使用できるか、ご確認いただくことを推奨します。なお、<mark>本〇〇では、カメラ、マイクは使用</mark> しませんので、テストミーティングが起動し、スピーカーのテストにおいて着信音が聞こえれば、問 題ございません。

## Zoom ミーティングテストサイト:https://zoom.us/test

機器の使用に関する主催者へのお問い合わせは、対応いたしかねますのでご遠慮ください。

### 2 Zoom ウェビナーの事前登録から研究集会当日までの流れと注意事項について

○○のご参加にあたっては、Zoom ウェビナーへの事前登録が必要となります。以下の(1)~(3)を ご確認の上、本資料の最下部にある「事前登録 URL」から事前登録をお願いいたします。

### (1)「事前登録 URL」へのアクセスと、入力する内容について

最下部の「事前登録 URL」にアクセスすると、図1のような事前登録画面が表示されます。 以下のく事前登録画面での入力上のご注意>に沿って入力をしてください。

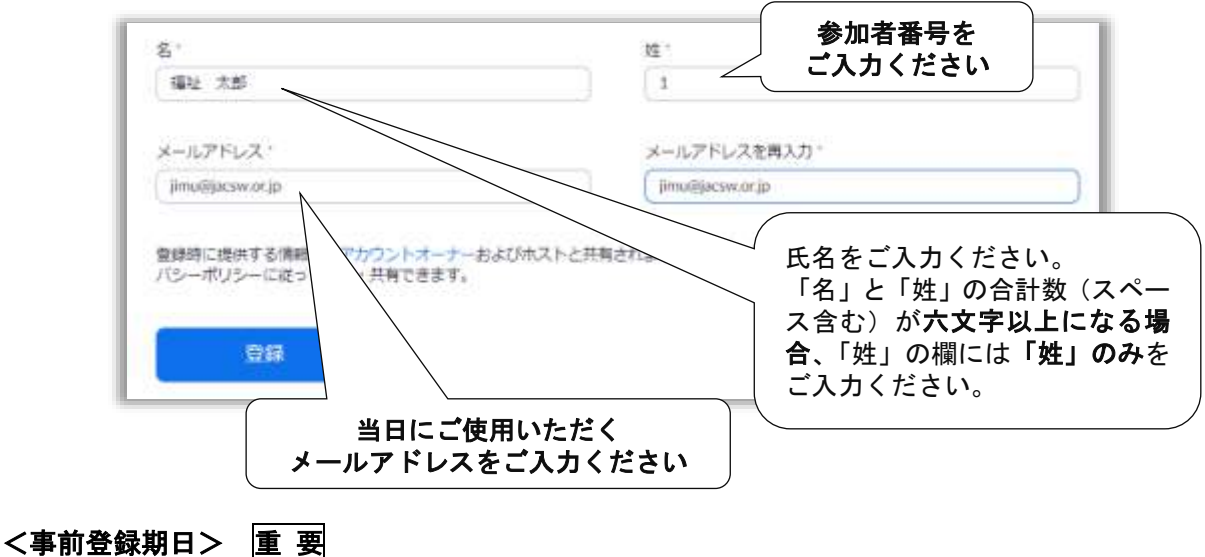

### \*図1:事前登録画面

2022年〇月〇日 (〇) 迄

# <事前登録画面での入力上のご注意>

- ・ Zoom ウェビナーへの事前登録は、必ず上記の期日までにお願いいたします。
- 「名」の欄には、氏名(または姓)をご入力ください。当日の出席状況は、参加番号と氏名(ま たは姓)で確認させていただきます。ニックネームやローマ字の方は、当日入室できません。 「姓」の欄には、参加者番号をご入力ください。
- ・ 「メールアドレス」には、研究集会当日にご使用いただくアドレスをご入力ください。
- ・ 事前登録できるメールアドレスは、お一人につき1つまでとなります。複数のアドレス登録が 確認された場合、先に登録されたメールアドレスは、本会事務局で削除させていただきます。 また、登録アドレスのご本人確認ができない場合も、本会事務局で削除させていただきますの で、ご注意ください。
- ・ 複数のデバイスからの登録はできません。複数のデバイスからの登録がある場合には、本会事 務局で削除させていただきます。
- ・ 事前登録内容に間違い等がある場合、本会事務局よりご連絡させていただく場合があります。
- ・ 本書の指示と異なる登録の場合、参加できないことがありますので、ご注意ください。

## (2)事前登録完了メールについて

事前登録が完了すると、登録したアドレスに、図2のようなメールが自動返信されます。 研究集会当日は、メール本文にある「ウェビナーに参加」をクリックすることで、研修会場(Zoom ウェビナー)にアクセスが可能です。研修当日まで、削除等することがないよう、大切に保管して ください。

## \*図2:事前登録完了メール

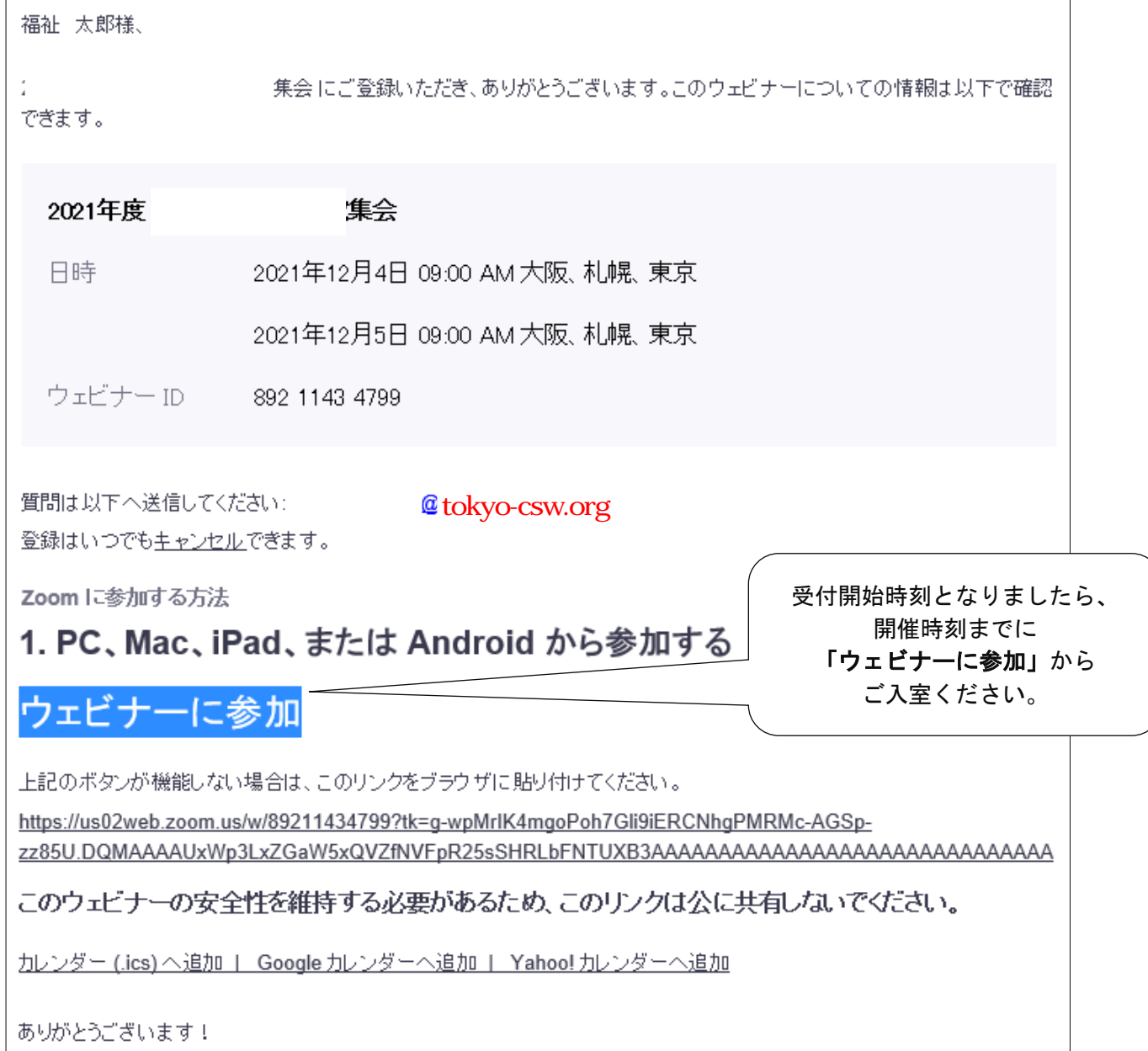

## (3)研究集会当日の Zoom ウェビナーへの入室について

事前登録後の自動返信メールにある「ウェビナーに参加」をクリックすると、図3のようなポッ プアップが表示されます。事務局(ホスト)が会場をオープンすると、研究集会の会場(Zoom ウ ェビナー)に入室できます。参加者の人数等により、入室までに時間がかかる場合がありますが、 そのままお待ちください。

## \*図3:待機メッセージ

ホストが本ウェビナーを開始するまでお待ちください。

# ◆○○ 事前登録 URL◆

以上